# Nexus 9000 vPC mit Best Practices verstehen und konfigurieren  $\overline{\phantom{a}}$

# Inhalt

**Einleitung Voraussetzungen** Anforderungen Verwendete Komponenten Hintergrundinformationen vPC - Beschreibung und Terminologie Technische Vorteile von vPC Betriebliche und architektonische Vorteile von vPC Aspekte der vPC-Hardware- und -Software-Redundanz Konfigurieren von vPC EVPN VXLAN Netzwerkdiagramm **Überprüfung Fehlerbehebung** Konfigurieren von vPC Fabric-Peering Netzwerkdiagramm Überprüfung Konfigurieren von doppelseitigem vPC Netzwerkdiagramm Konfigurieren von doppelseitigem vPC mit vPC-Fabric-Peering Netzwerkdiagramm **Fehlerbehebung** Best Practices für ISSU mit vPC Strikte Empfehlungen Best Practices beim Austausch von vPC-Switches **Vorprüfungen Schritte** Prüfung nach der Validierung Überlegungen zu vPC bei der VXLAN-Bereitstellung Strikte Empfehlungen Zugehörige Informationen

# **Einleitung**

Dieses Dokument beschreibt die Best Practices für die Verwendung von vPC (Virtual Port Channels) auf Cisco Nexus Switches der Serie 9000 (9.000).

# Voraussetzungen

## Anforderungen

- NX-OS-Lizenzanforderung für vPC
- Die vPC-Funktion ist in der NX-OS-Basislizenz enthalten.

Hot Standby Router Protocol (HSRP), Virtual Router Redundancy Protocol (VRRP) und Link Aggregation Control Protocol (LACP) sind ebenfalls in dieser Basislizenz enthalten.

Layer-3-Funktionen wie das OSPF-Protokoll (Open Shortest Path First) oder das ISIS-Protokoll (Intermediate-System-to-Intermediate System) erfordern eine LAN\_ENTERPRISE\_SERVICES\_PKG-Lizenz.

## Verwendete Komponenten

Die Informationen in diesem Dokument basierend auf folgenden Software- und Hardware-Versionen:

Cisco Nexus93180YC-FX mit Version 10.2(3)

Cisco Nexus93180YC-FX mit Version 10.2(3)

Die Informationen in diesem Dokument beziehen sich auf Geräte in einer speziell eingerichteten Testumgebung. Alle Geräte, die in diesem Dokument benutzt wurden, begannen mit einer gelöschten (Nichterfüllungs) Konfiguration. Wenn Ihr Netzwerk in Betrieb ist, stellen Sie sicher, dass Sie die möglichen Auswirkungen aller Befehle verstehen.

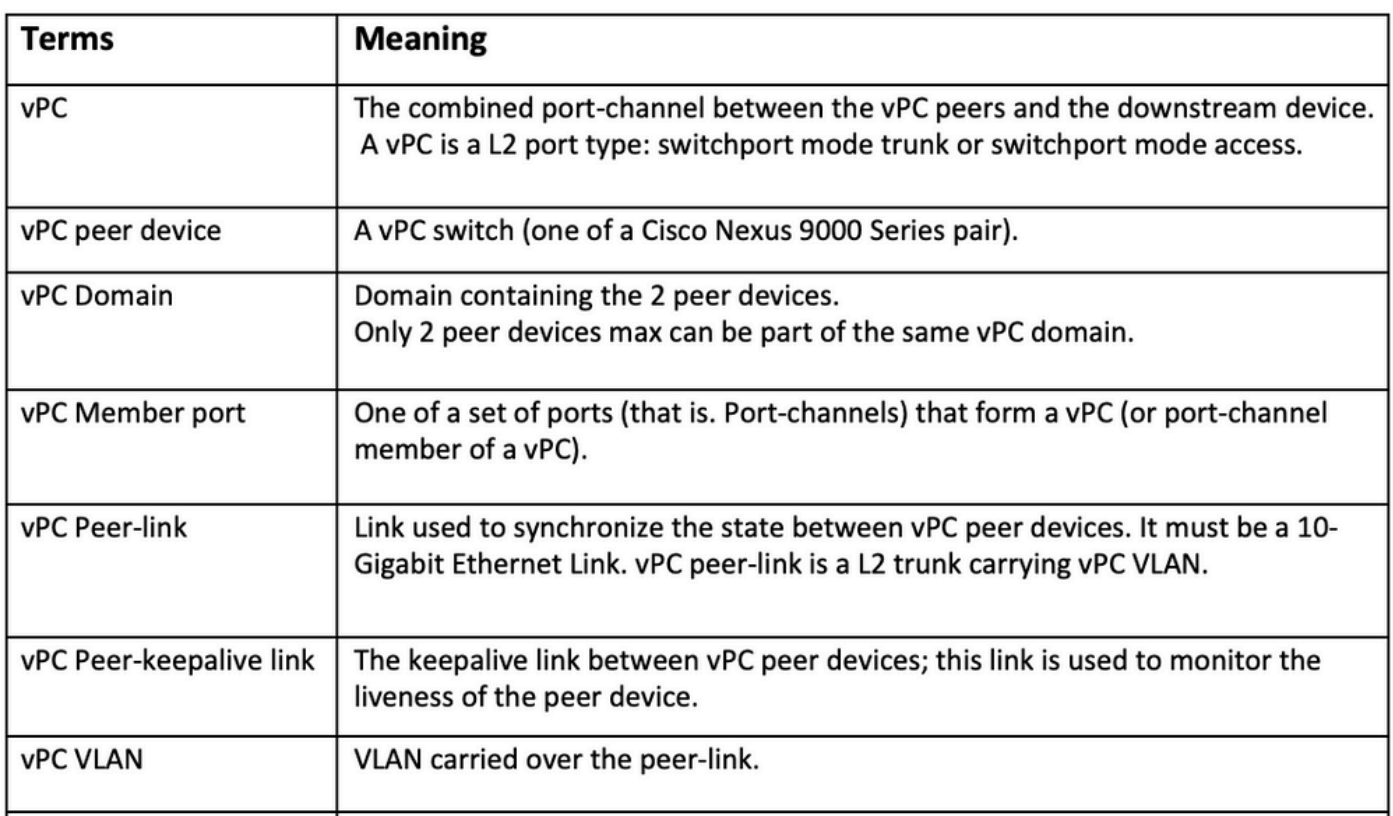

vPC Fabric Peering ist eine erweiterte Dual-Homing-Zugriffslösung ohne den Aufwand für vergeudete physische Ports für vPC Peer Link.

# Hintergrundinformationen

Dieses Dokument gilt für:

- $\bullet$  Nexus 9000 vPC
- $\cdot$  vPC mit VXLAN
- vPC-Fabric-Peering
- Doppelseitiger vPC
- Doppelseitiger virtueller vPC

In diesem Dokument werden auch In-Service-Software-Upgrades (ISSU) im Zusammenhang mit vPC und die neuesten vPC-Verbesserungen (Wiederherstellung mit Verzögerung, NVE-Schnittstellentimer) behandelt.

## vPC - Beschreibung und Terminologie

vPC ist eine Virtualisierungstechnologie, bei der die gepaarten Geräte der Cisco Nexus Serie 9000 als eindeutiger logischer Layer-2-Knoten für den Zugriff auf Layer-Geräte oder -Endpunkte dargestellt werden.

vPC gehört zur Multichassis EtherChannel (MCEC)-Technologiefamilie. Mit einem Virtual Port Channel (vPC) können Verbindungen, die physisch mit zwei verschiedenen Cisco Nexus-Geräten der Serie 9000 verbunden sind, für ein drittes Gerät als ein Port-Channel erscheinen.

Beim dritten Gerät kann es sich um einen Switch, einen Server oder ein anderes Netzwerkgerät handeln, das Link-Aggregation unterstützt.

## Technische Vorteile von vPC

vPC bietet die folgenden technischen Vorteile:

- STP-blockierte Ports werden vermieden
- Verwendet die gesamte verfügbare Uplink-Bandbreite
- Ermöglicht Dual-Homed-Servern den Betrieb im Aktiv-Aktiv-Modus
- Schnelle Konvergenz bei Verbindungs- oder Geräteausfällen
- Duale Active/Active-Standard-Gateways für Server vPC nutzt auch natives Split-Horizon/Loop-Management durch Port-Channeling-Technologie: Ein Paket kommt, ein Port-Channel kann denselben Port-Channel nicht sofort verlassen.

## Betriebliche und architektonische Vorteile von vPC

vPC bietet Benutzern sofort die folgenden betrieblichen und architekturbezogenen Vorteile:

- Vereinfachtes Netzwerkdesign
- Aufbau eines ausfallsicheren und robusten Layer-2-Netzwerks
- Nahtlose Mobilität virtueller Systeme und Server-Hochverfügbarkeits-Cluster
- Skalierung der verfügbaren Layer-2-Bandbreite, Erhöhung der bisektionalen Bandbreite
- Vergrößerung des Laver-2-Netzwerks

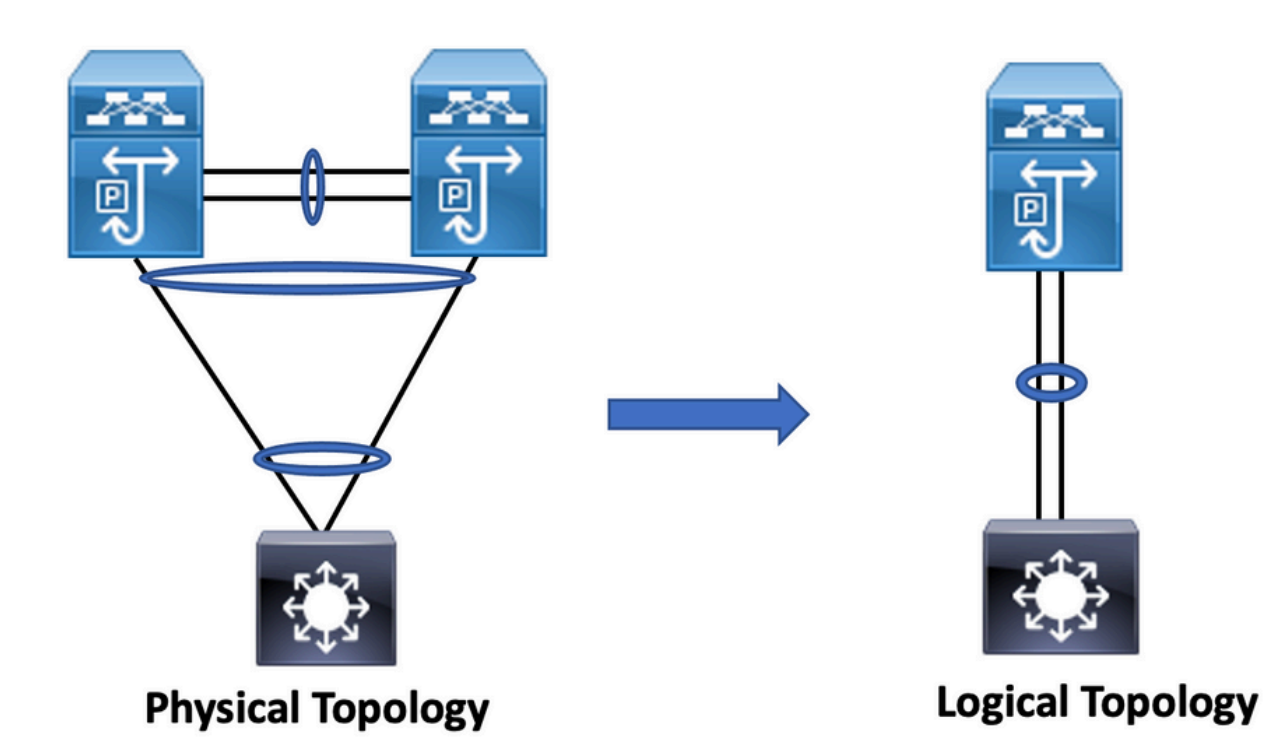

## Aspekte der vPC-Hardware- und -Software-Redundanz

vPC nutzt Aspekte der Hardware- und Softwareredundanz mithilfe der folgenden Methoden:

- vPC nutzt alle verfügbaren Port-Channel-Member-Links, sodass im Falle eines Ausfalls einer einzelnen Verbindung der Hash-Algorithmus alle Flows zu den verfügbaren Links umleitet.
- Die vPC-Domäne besteht aus zwei Peer-Geräten. Jedes Peer-Gerät verarbeitet die Hälfte des Datenverkehrs über den Access-Layer. Beim Ausfall eines Peer-Geräts nimmt das andere Peer-Gerät den gesamten Datenverkehr mit minimalen Auswirkungen auf die Konvergenzzeit auf.
- Jedes Peer-Gerät in der vPC-Domäne führt seine eigene Kontrollebene aus, und beide Geräte arbeiten unabhängig voneinander. Potenzielle Probleme auf der Kontrollebene bleiben lokal auf dem Peer-Gerät und wirken sich nicht auf das andere Peer-Gerät aus.

Von STP aus eliminiert vPC die durch STP blockierten Ports und nutzt die gesamte verfügbare Uplink-Bandbreite. STP wird als Ausfallsicherheitsmechanismus verwendet und gibt keinen L2- Pfad für über vPC angeschlossene Geräte vor.

Innerhalb einer vPC-Domäne kann ein Benutzer Zugriffsgeräte auf mehrere Arten verbinden: über vPC verbundene Verbindungen, die ein Aktiv/Aktiv-Verhalten mit Port-Channel nutzen, Aktiv/Standby-Verbindungen umfassen STP und eine einzige Verbindung ohne STP, die auf dem Zugriffsgerät ausgeführt wird.

# Konfigurieren von vPC EVPN VXLAN

Netzwerkdiagramm

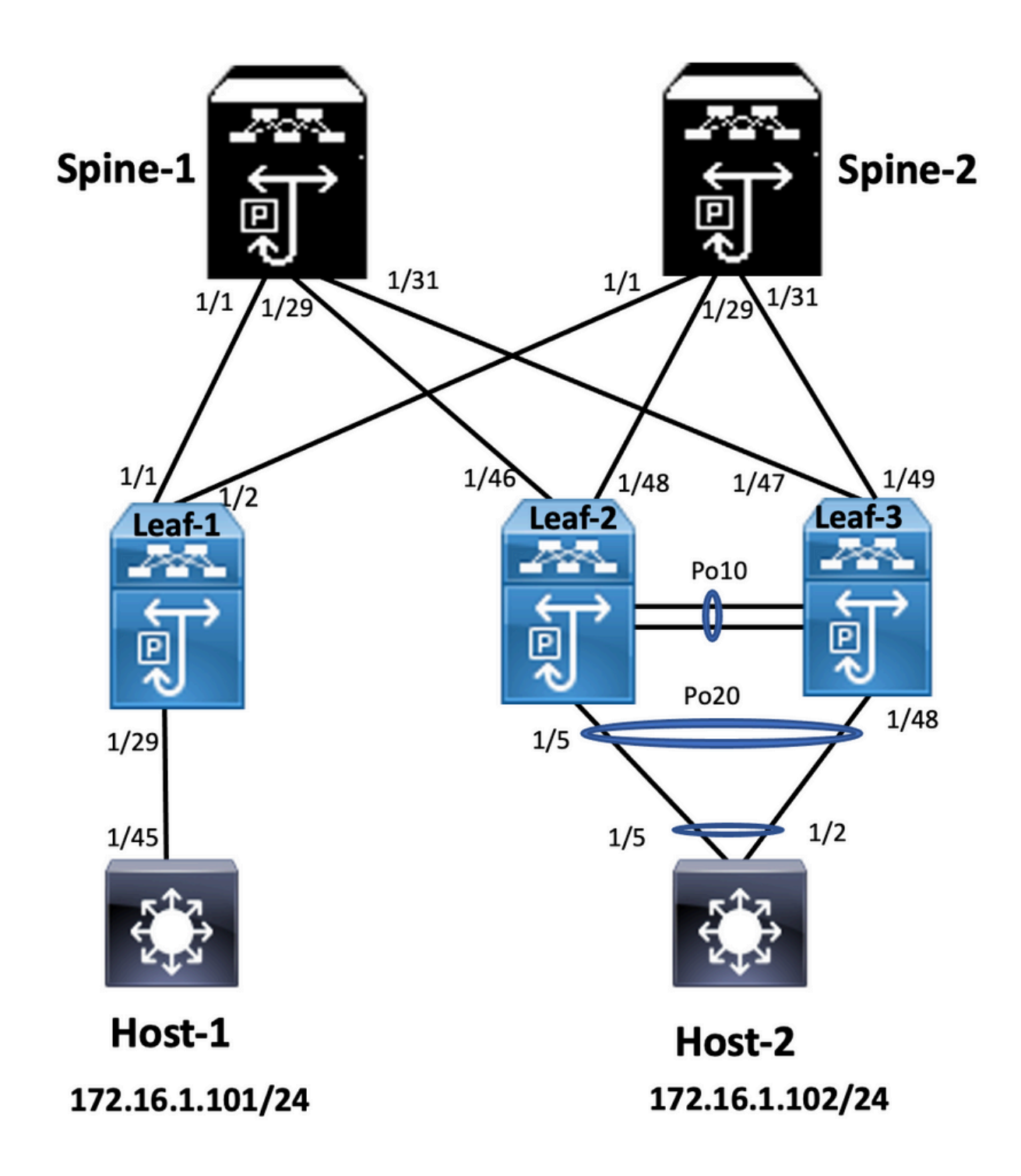

Im Diagramm enthält der Host für die Verbindung mit einem Paar Nexus 9000-Switches die vPC-Domänen-ID, aber auf den als Host konfigurierten Switches wird vPC selbst nicht ausgeführt. Der Access Switch/Host registriert den Uplink als einfachen Port-Channel, ohne dass vPC davon weiß.

**Leaf-1** *vlan 2 vn-segment 10002 vlan 10 vn-segment 10010 route-map PERMIT-ALL permit 10 vrf context test vni 10002 rd auto address-family ipv4 unicast route-target both auto*

#### *interface nve1*

*no shutdown host-reachability protocol bgp source-interface loopback1 member vni 10002 associate-vrf member vni 10010 suppress-arp* 

*mcast-group 239.1.1.1*

*interface loopback0 ip address 10.1.1.1/32 ip router ospf 100 area 0.0.0.0 ip pim sparse-mode no shutdown*

*interface loopback1 ip address 10.2.1.1/32 ip router ospf 100 area 0.0.0.0 ip pim sparse-mode no shutdown*

#### **Leaf-2**

*vlan 2 vn-segment 10002 vlan 10 vn-segment 10010 route-map PERMIT-ALL permit 10 vrf context test vni 10002 rd auto address-family ipv4 unicast route-target both auto route-target both auto evpn*

*interface nve1 no shutdown host-reachability protocol bgp advertise virtual-rmac source-interface loopback1 member vni 10002 associate-vrf member vni 10010 suppress-arp mcast-group 239.1.1.1*

*interface loopback1 ip address 10.2.1.4/32 ip address 10.2.1.10/32 secondary ip router ospf 100 area 0.0.0.0 ip pim sparse-mode icam monitor scale*

*interface loopback0 ip address 10.1.1.4/32 ip router ospf 100 area 0.0.0.0 ip pim sparse-mode no shutdown*

*Leaf-2(config-if)# show run vpc feature vpc*

*vpc domain 1 peer-switch peer-keepalive destination 10.201.182.26 source 10.201.182.25 peer-gateway ip arp synchronize*

*interface port-channel10 vpc peer-link*

*interface port-channel20 vpc 20*

#### **Leaf-3**

*vlan 2 vn-segment 10002 vlan 10 vn-segment 10010 route-map PERMIT-ALL permit 10 vrf context test vni 10002 rd auto address-family ipv4 unicast route-target both auto route-target both auto evpn*

*interface nve1 no shutdown* 

*host-reachability protocol bgp advertise virtual-rmac source-interface loopback1 member vni 10002 associate-vrf member vni 10010 suppress-arp mcast-group 239.1.1.1*

*interface loopback1 ip address 10.2.1.3/32 ip address 10.2.1.10/32 secondary ip router ospf 100 area 0.0.0.0 ip pim sparse-mode icam monitor scale*

*interface loopback0 ip address 10.1.1.3/32 ip router ospf 100 area 0.0.0.0 ip pim sparse-mode*

*Leaf-3(config-if)# show run vpc feature vpc*

*vpc domain 1 peer-switch peer-keepalive destination 10.201.182.25 source 10.201.182.26 peer-gateway ip arp synchronize*

*interface port-channel10 vpc peer-link*

*interface port-channel20 vpc 20*

#### **Spine-1**

*interface loopback0 ip address 10.3.1.1/32 ip router ospf 100 area 0.0.0.0 ip pim sparse-mode* 

#### **Host-1**

*interface Vlan10 no shutdown vrf member test* 

*ip address 172.16.1.101/25*

#### **Host-2**

*interface Vlan10 no shutdown vrf member test* 

*ip address 172.16.1.102/25*

## Überprüfung

Nutzen Sie diesen Abschnitt, um zu überprüfen, ob Ihre Konfiguration ordnungsgemäß funktioniert.

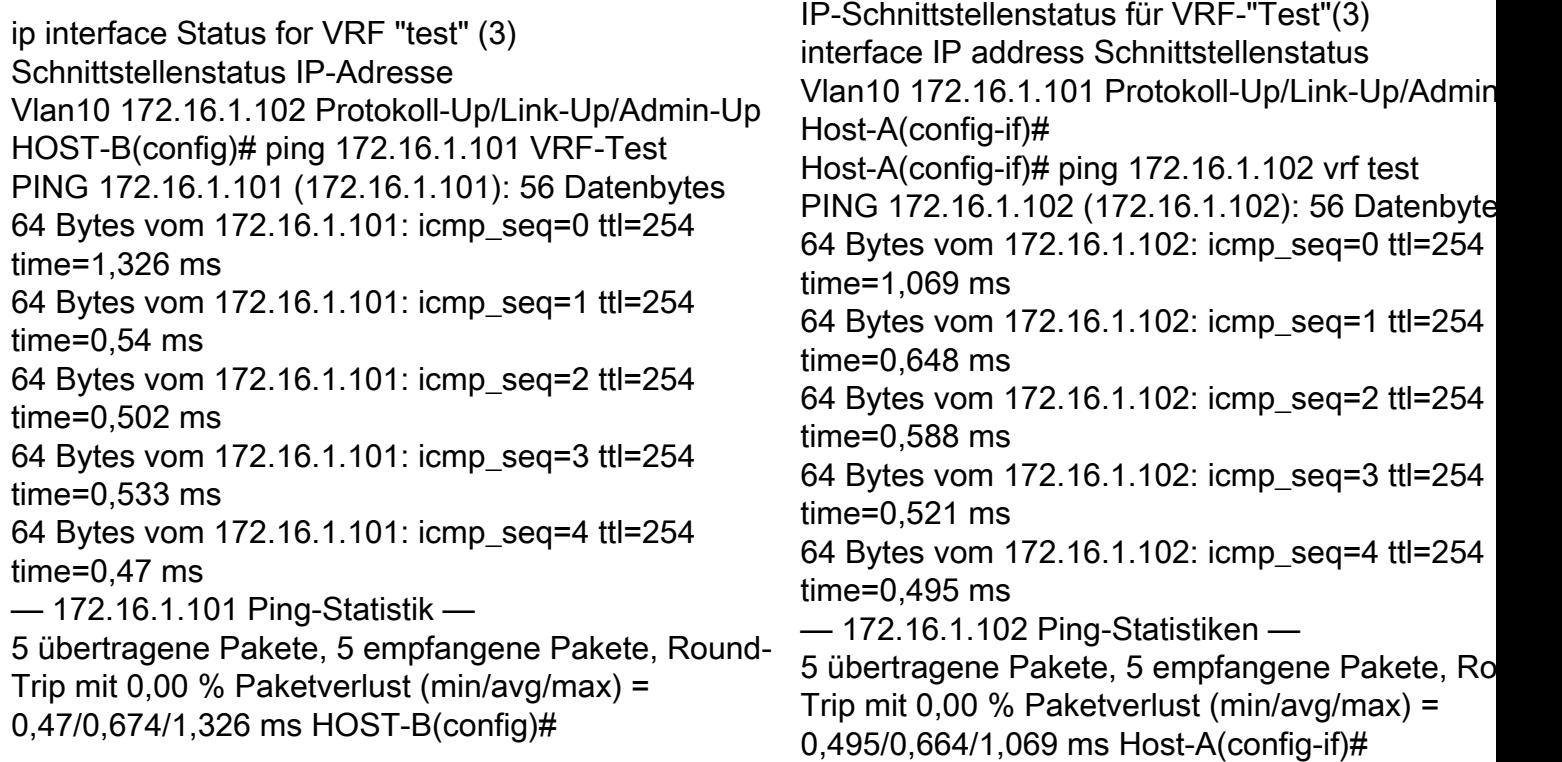

## Fehlerbehebung

In diesem Abschnitt finden Sie Informationen zur Behebung von Fehlern in Ihrer Konfiguration.

Leaf-2(config-if)# show vpc bri Legende: (\*) - lokaler vPC ist ausgefallen, Weiterleitung über Leaf-3(config-if)# show vpc bri Legende: (\*) - lokaler vPC ist ausgefallen, Weiterleitung über

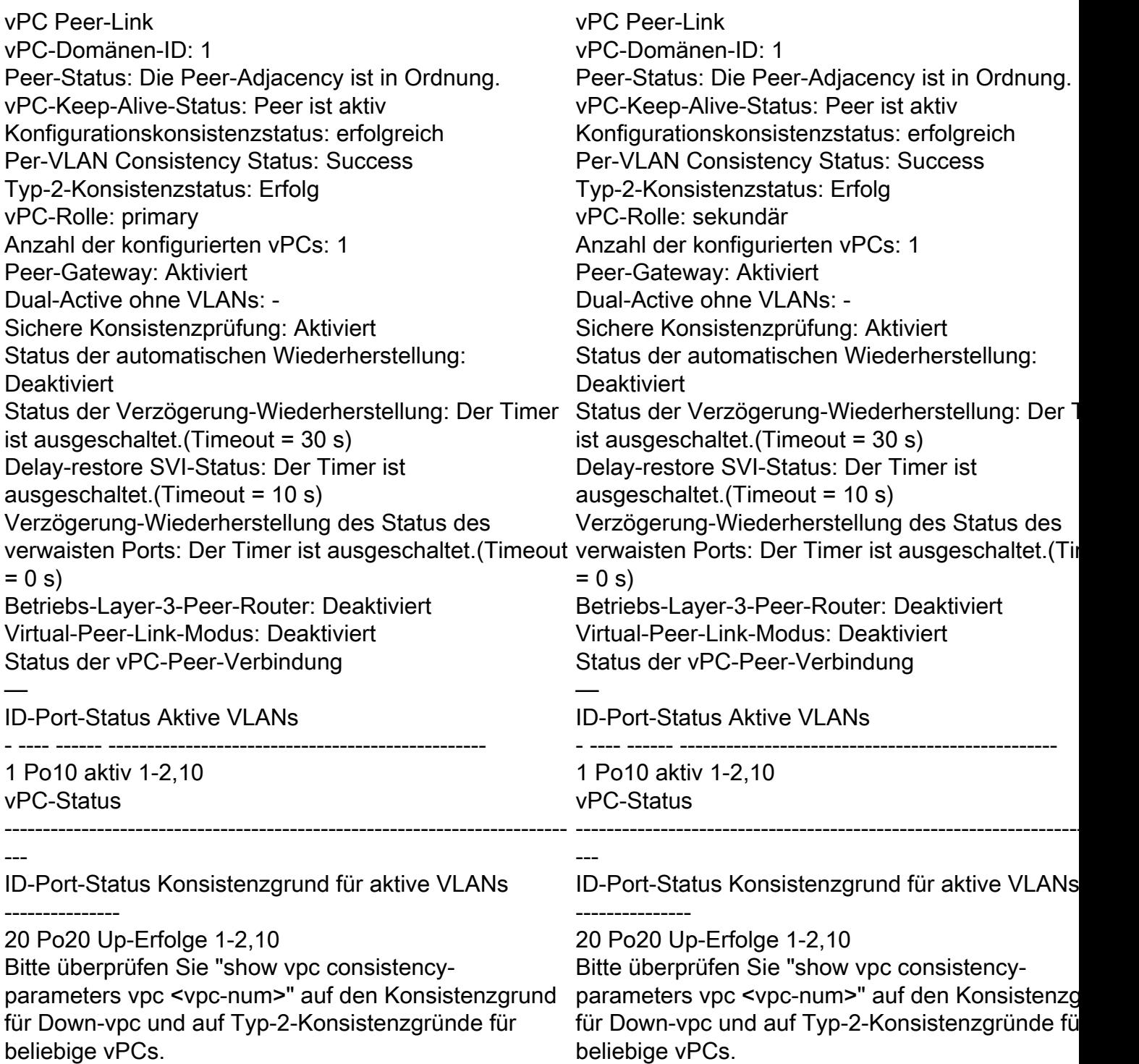

# Konfigurieren von vPC Fabric-Peering

Netzwerkdiagramm

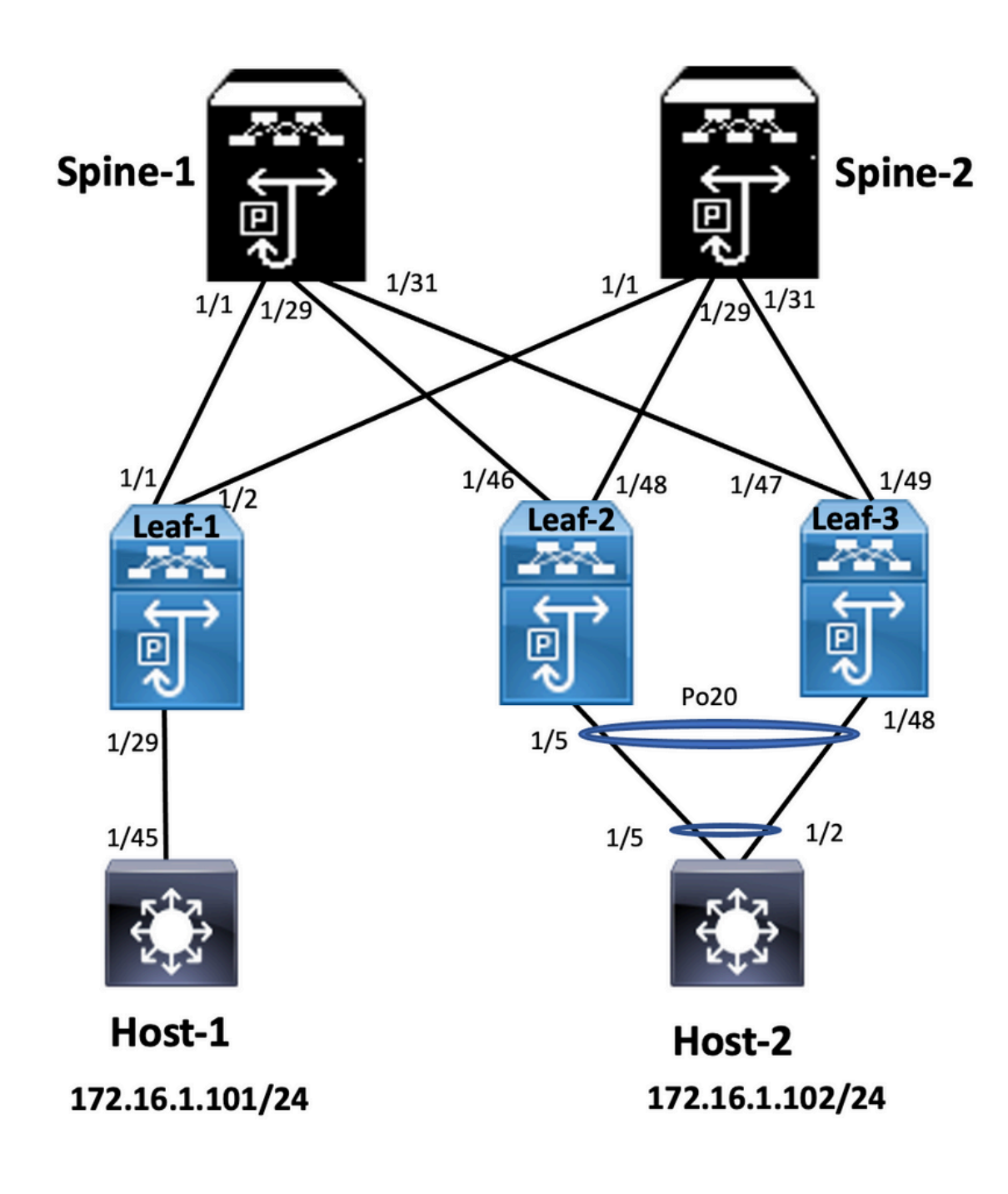

#### **Leaf-2**

*Leaf-2(config-vpc-domain)# show run vpc feature vpc*

*vpc domain 1 peer-switch peer-keepalive destination 10.201.182.26 virtual peer-link destination 10.1.1.3 source 10.1.1.4 dscp 56 peer-gateway ip arp synchronize*

*interface port-channel10 vpc peer-link*

*interface Ethernet1/46 mtu 9216 port-type fabric ip address 192.168.2.1/24 ip ospf network point-to-point ip router ospf 100 area 0.0.0.0 ip pim sparse-mode*

*no shutdown*

**Leaf-3** *Leaf-3(config-vpc-domain)# show run vpc feature vpc vpc domain 1 peer-switch peer-keepalive destination 10.201.182.25 virtual peer-link destination 10.1.1.4 source 10.1.1.3 dscp 56 peer-gateway ip arp synchronize interface port-channel10 vpc peer-link interface Ethernet1/47 mtu 9216 port-type fabric ip address 192.168.1.1/24 ip ospf network point-to-point ip router ospf 100 area 0.0.0.0 ip pim sparse-mode no shutdown*

## Überprüfung

Verwenden Sie diesen Abschnitt, um zu überprüfen, ob Ihre Konfiguration ordnungsgemäß funktioniert.

*show vpc brief show vpc role show vpc virtual-peerlink vlan consistency show vpc fabric-ports show vpc consistency-para global show nve interface nve 1 detail*

## Konfigurieren von doppelseitigem vPC

Netzwerkdiagramm

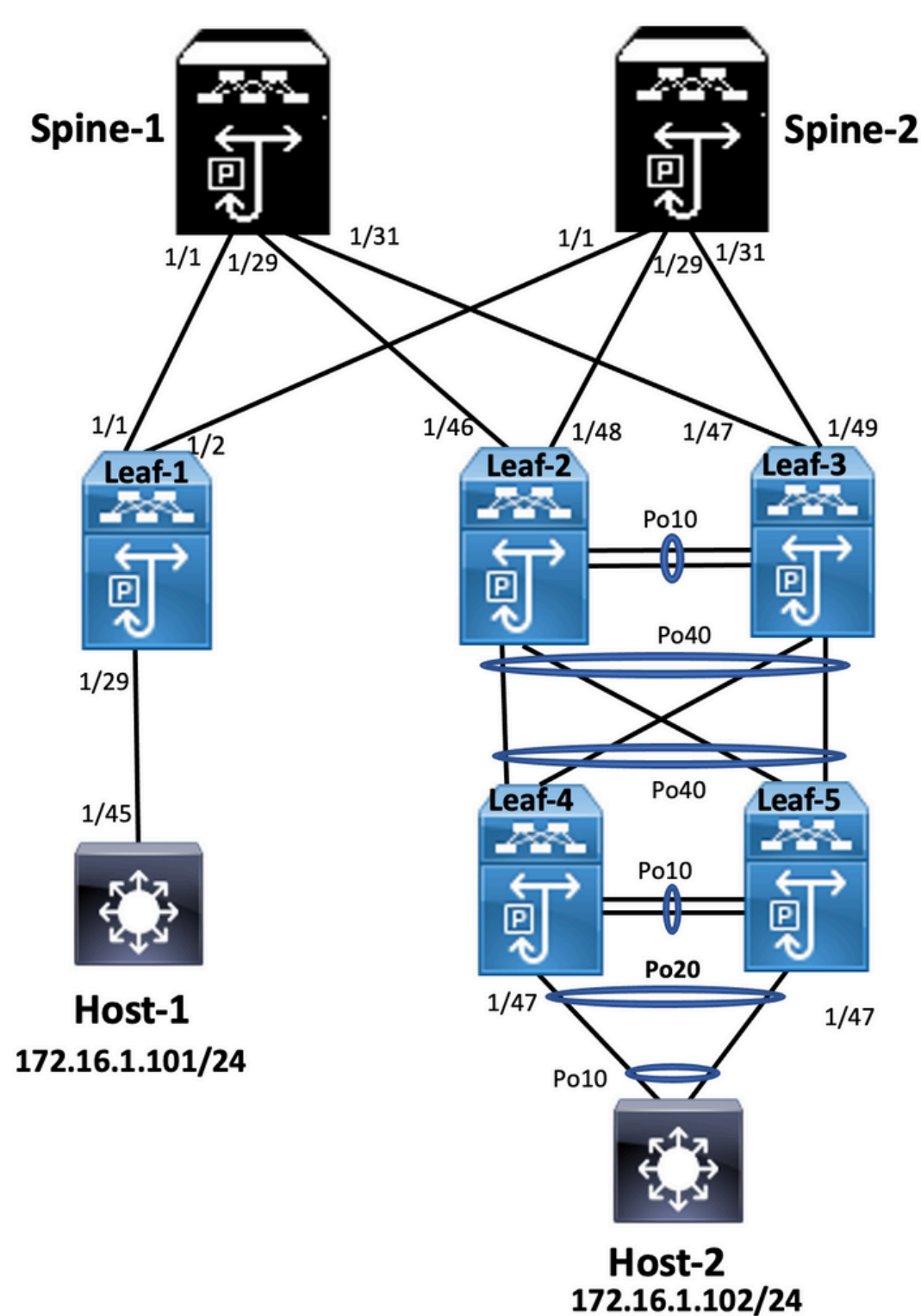

#### **Leaf-2**

*Leaf-2(config-if-range)# show run vpc feature vpc*

*vpc domain 1 peer-switch peer-keepalive destination 10.201.182.26 source 10.201.182.25 peer-gateway ip arp synchronize*

*interface port-channel10 vpc peer-link*

*interface port-channel20*

 *vpc 20*

*interface port-channel40 vpc 40*

#### **Leaf-3**

*Leaf-3(config-if-range)# show run vpc feature vpc*

*vpc domain 1 peer-switch peer-keepalive destination 10.201.182.25 source 10.201.182.26 peer-gateway ip arp synchronize*

*interface port-channel10 vpc peer-link*

```
interface port-channel20
   vpc 20
```
*interface port-channel40 vpc 40*

#### **Leaf-4**

Leaf-4(config-if)# show run vpc *feature vpc*

*vpc domain 2 peer-switch peer-keepalive destination 10.201.182.29 source 10.201.182.28 peer-gateway*

```
interface port-channel10
   vpc peer-link
```

```
interface port-channel20
   vpc 20
```

```
interface port-channel40
   vpc 40
```
#### **Leaf-5**

*Leaf-5(config-if)# show running-config vpc feature vpc*

```
vpc domain 2
  peer-switch
  peer-keepalive destination 10.201.182.28 source 10.201.182.29
  peer-gateway
interface port-channel10
```

```
 vpc peer-link
```

```
interface port-channel20
   vpc 20
```

```
interface port-channel40
  vpc 40
```
Konfigurieren von doppelseitigem vPC mit vPC-Fabric-Peering

## Netzwerkdiagramm

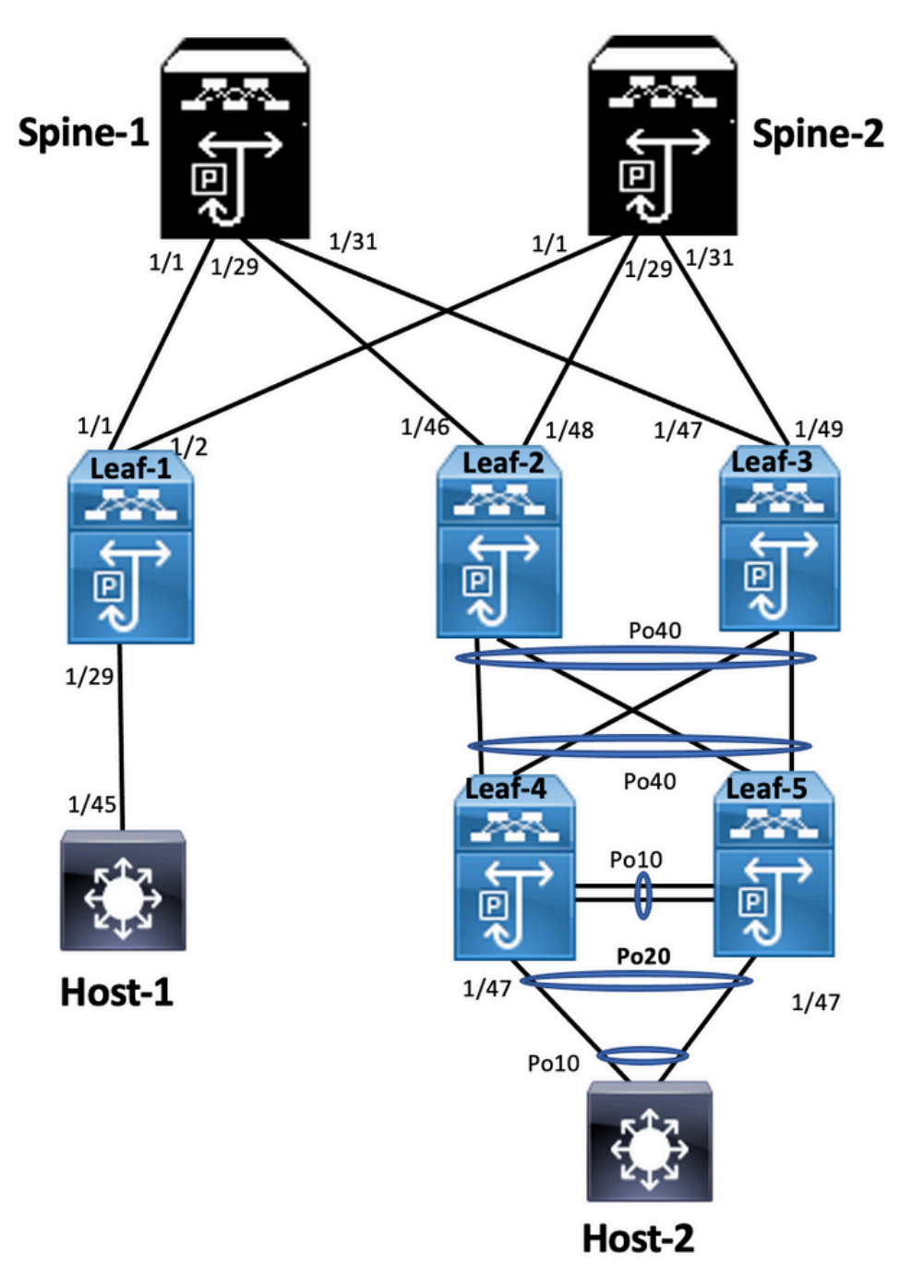

In doppelseitigem vPC wird vPC auf beiden Nexus 9000-Switches ausgeführt. Jedes vPC-Paar der Nexus 9000-Switches ist über einen eindeutigen vPC mit dem Aggregations-vPC-Paar verbunden.

```
Leaf-2
Leaf-2(config-if-range)# show run vpc
feature vpc
vpc domain 1
  peer-switch
  peer-keepalive destination 10.201.182.26
  virtual peer-link destination 10.1.1.3 source 10.1.1.4 dscp 56
  peer-gateway
   ip arp synchronize
```
*interface port-channel10*

```
 vpc peer-link
interface port-channel20
   vpc 20
interface port-channel40
   vpc 40
Leaf-3
Leaf-3(config-if-range)# show run vpc
feature vpc
vpc domain 1
  peer-switch
  peer-keepalive destination 10.201.182.25
  virtual peer-link destination 10.1.1.4 source 10.1.1.3 dscp 56
  peer-gateway
  ip arp synchronize
interface port-channel10
   vpc peer-link
interface port-channel20
   vpc 20
interface port-channel40
   vpc 40
```
Leaf-4 and Leaf-5 configuration is similar as double-sided vPC.

## Fehlerbehebung

Dieser Abschnitt enthält Informationen, die Sie zur Fehlerbehebung bei Ihrer Konfiguration verwenden können.

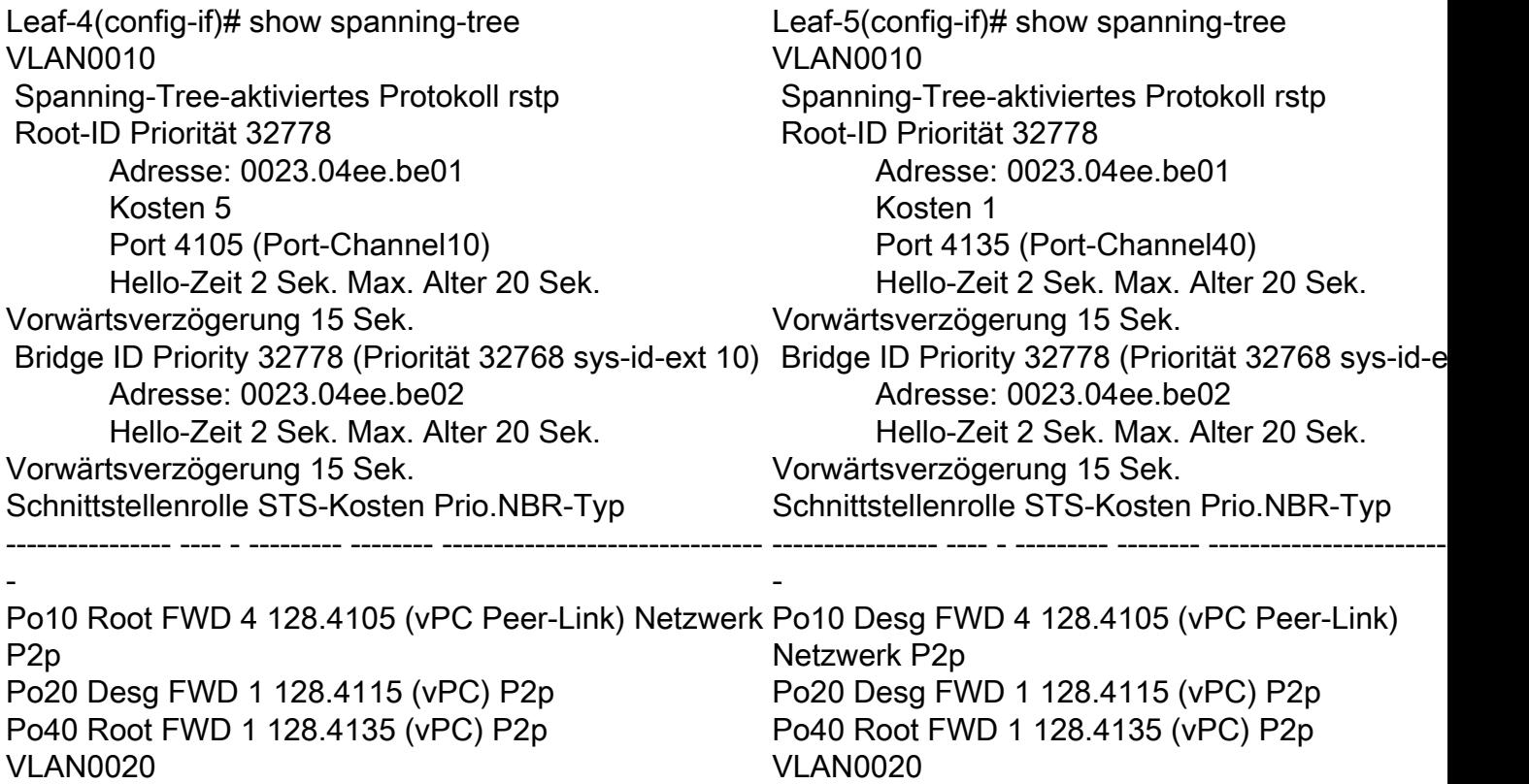

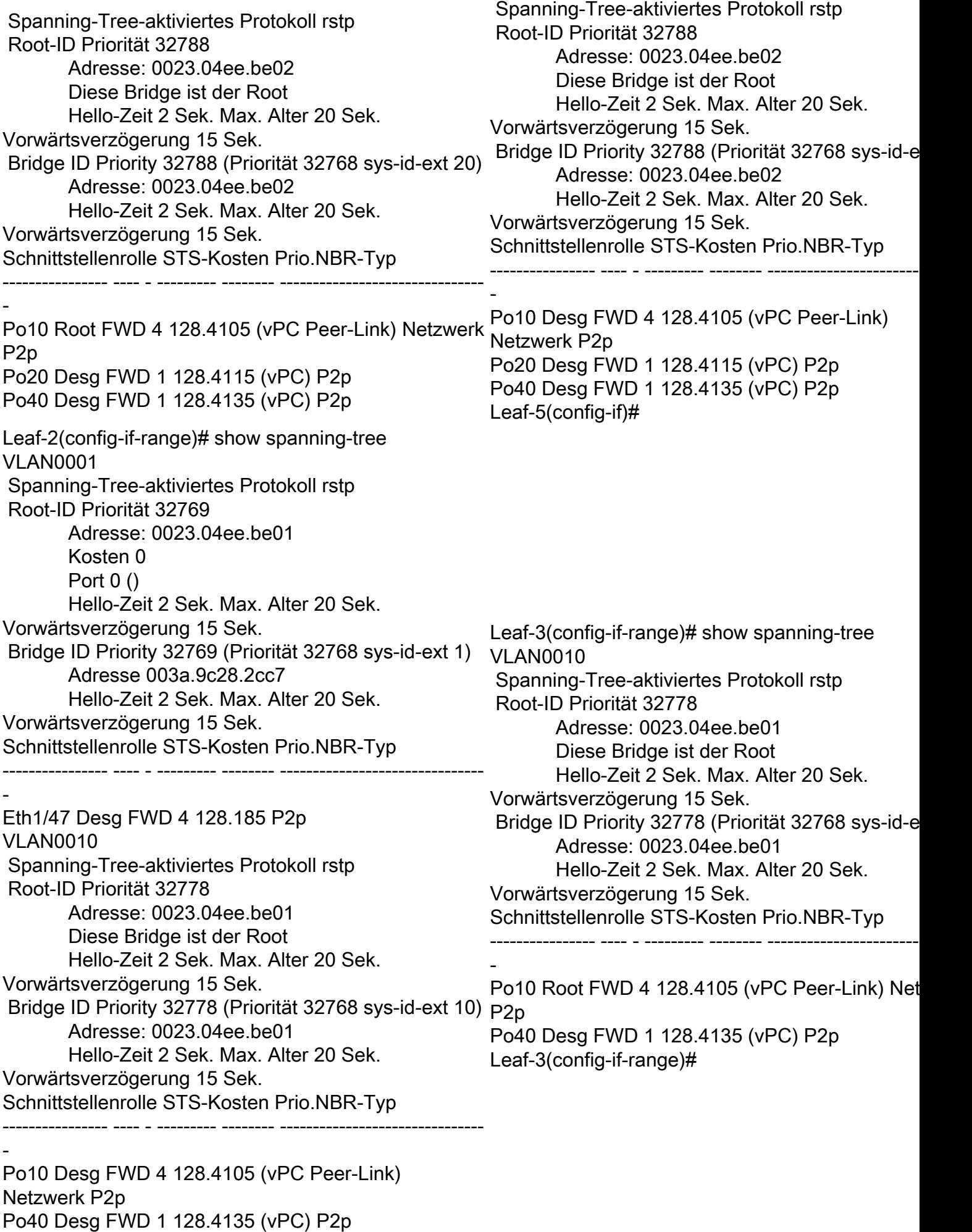

Eth1/47 Desg FWD 4 128.185 P2p

# Best Practices für ISSU mit vPC

In diesem Abschnitt werden die Best Practices für unterbrechungsfreie Software-Upgrades beschrieben, bei denen Cisco ISSU verwendet wird, wenn eine vPC-Domäne konfiguriert ist. Die vPC-Funktion für Upgrade (oder Downgrade) des vPC-Systems NX-OS ist vollständig mit Cisco ISSU kompatibel.

In einer vPC-Umgebung stellt ISSU die empfohlene Methode für das Upgrade des Systems dar. Ein unabhängiges Upgrade des vPC-Systems ist ohne Unterbrechung des Datenverkehrs möglich. Das Upgrade ist serialisiert und muss nacheinander ausgeführt werden. Die Konfigurationssperre während des ISSU verhindert synchrone Upgrades auf beiden vPC-Peers (die Konfiguration wird automatisch auf anderen vPC-Peers gesperrt, wenn der ISSU initiiert wird). Zur Durchführung des ISSU-Vorgangs ist ein einziger Knopf erforderlich.

Hinweis: vPC mit FEX (Host-vPC) unterstützt ISSU ebenfalls vollständig. Es entsteht kein Paketverlust, wenn ein Upgrade der vPC-Domäne über FEX erfolgt. Server, der über einen standardmäßigen Port-Channel doppelt an zwei verschiedene FEX angeschlossen ist, erkennt den Upgrade-Vorgang im Netzwerk nicht.

#### **switch#install all nxos bootflash:**

## Strikte Empfehlungen

vPC-Peer-Gerät 1, 9001 (lädt den Code zuerst auf primäres oder sekundäres vPC-Peer-Gerät hat keine Bedeutung) verwendet ISSU. Beachten Sie, dass die Konfiguration eines anderen vPC-Peer-Geräts (9K2) gesperrt ist, um einen Betrieb des Switches zu verhindern.

- Verwenden Sie ISSU (In-Service Software Upgrade), um die NX-OS-Codeversion für die vPC-● Domäne zu ändern. Führen Sie den Vorgang nacheinander für jeweils ein vPC-Peer-Gerät aus.
- In den NX-OS-Versionshinweisen wird die richtige NX-OS-Zielcodeversion auf Basis des

Gerätecodes ausgewählt (ISSU-Kompatibilitätsmatrix). Hinweis: Beim Upgrade von 9k1 von

7.x auf 9.3.8/9.3.9 ist der 40g-Port auf vPC ausgefallen. Wenn für den Peer-Link, der mit 40G

verbunden ist, ein Upgrade beider Switches auf 9.3.8/9.3.9 empfohlen wird, um 40G zu

aktivieren, oder für den Pfad: I7(7) - 9.3(1) - 9.3(9). Best Practices beim

## Austausch von vPC-SwitchesVorprüfungen

*show version show module show spanning-tree summary show vlan summary show ip interface brief show port-channel summary show vpc show vpc brief show vpc role show vpc peer-keepalives show vpc statistics peer-keepalive*

```
show vpc consistency-parameters global
show vpc consistency-parameters interface port-channel<>
show vpc consistency-parameters vlans
show run vpc all
show hsrp brief
show hsrp
show run hsrp
show hsrp interface vlan
Show vrrp
Show vrrp brief
Show vrrp interface vlan
Show run vrrp
```
SchritteFahren Sie alle vPC-Member-Ports einzeln herunter.Alle verwaisten Ports

herunterfahren.Fahren Sie alle physischen Layer-3-Verbindungen einzeln herunter.Fahren Sie

den vPC Peer Keep Alive (PKA)-Link herunter.Fahren Sie den vPC-Peer-Link herunter.Stellen

Sie sicher, dass alle Ports an dem problematischen Switch ausgefallen sind.Stellen Sie

sicher, dass der Datenverkehr über gemeinsam genutzte Befehle auf dem redundanten

Switch an den redundanten Switch umgeleitet wird.

```
 show vpc
 show vpc statistics
 show ip route vrf all summary
 show ip mroute vrf all summary
 show ip interface brief
 show interface status
 show port-channel summary
 show hsrp brief
 Show vrrp brief
```
Stellen Sie sicher, dass auf dem Ersatzgerät das richtige Image und die richtige Lizenz

#### installiert sind.

```
 show version
 show module
 show diagnostic results module all detail
 show license
 show license usage
 show system internal mts buffer summary|detail
 show logging logfile
 show logging nvram
```
Konfigurieren Sie den Switch mit der richtigen Backup-Konfiguration.Wenn die automatische

Wiederherstellung aktiviert ist, deaktivieren Sie sie während des Ersetzens.

```
Leaf-2(config)# vpc domain 1
Leaf-2(config-vpc-domain)# no auto-recovery
Leaf-2(config-if)# show vpc bri
Legend:
(*) - local vPC is down, forwarding via vPC peer-link
vPC domain id : 1
Peer status : peer adjacency formed ok
vPC keep-alive status : peer is alive
Configuration consistency status : success
Per-vlan consistency status : success
Type-2 consistency status : success
vPC role : primary
Number of vPCs configured : 1
Peer Gateway : Enabled
Dual-active excluded VLANs : - Graceful Consistency Check : Enabled
```
*Auto-recovery status : Disabled Delay-restore status : Timer is off. (timeout = 30s) Delay-restore SVI status : Timer is off (timeout = 10s) Delay-restore Orphan-port status : Timer is off.(timeout = 0s) Operational Layer3 Peer-router : Disabled Virtual-peerlink mode : Disabled*

Stellen Sie sicher, dass das Sticky-Bit auf False festgelegt ist. *Leaf-5(config-vpc-domain)# show sys internal vpcm info all | i i stick OOB Peer Version: 2 OOB peer was alive: TRUE Sticky Master: FALSE*

Wenn das Sticky-Bit auf True festgelegt ist, konfigurieren Sie die vPC-Rollenpriorität neu. Dies

bedeutet, dass die ursprüngliche Konfiguration für die Rollenpriorität erneut angewendet wird.

vPC-Domäne 1 <== 1 ist die auf dem ursprünglichen Switch angegebene vPC-

DomänennummerRollenpriorität 2000 <== Beispiel: wenn 2000 die vPC-Rollenpriorität auf

dem ursprünglichen Switch istRufen Sie die Schnittstellen in dieser Reihenfolge auf: Aufrufen

des Peer-Keep-Alive-LinksAufrufen der vPC Peer-VerbindungBestätigen Sie, dass die vPC-

Rolle korrekt eingerichtet wurde.Rufen Sie die restlichen Schnittstellen auf den Switches

einzeln in der folgenden Reihenfolge auf: vPC-Teilnehmer-PortsVerwaiste Ports (Nicht-vPC-

### Ports)Physische Layer-3-SchnittstellePrüfung nach der Validierung

```
 show version
 show module
 show diagnostics result module all detail
 show environment
 show license usage
 show interface status
 show ip interface brief
 show interface status err-disabled
 show cdp neighbors
 show redundancy status
 show spanning-tree summary
 show port-channel summary
 show vpc
 show vpc brief
 show vpc role
 show vpc peer-keepalives
 show vpc statistics peer-keepalive
 show vpc consistency-parameters global
 show vpc consistency-parameters interface port-channel1
 show vpc consistency-parameters vlans
 show hsrp brief
 show vrrp brief
```
## Überlegungen zu vPC bei der VXLAN-BereitstellungFür vPC-

VXLAN wird empfohlen, den delay restore interface-vlan-Timer in der vPC-Konfiguration zu

erhöhen, wenn die Anzahl der SVIs erhöht wird. Wenn es beispielsweise 1.000 VNIs mit

1.000 SVIs gibt, empfehlen wir, die Verzögerung für die Wiederherstellung des VLAN-

Interface-Timers auf 45 Sekunden zu erhöhen. *switch(config-vpc-domain)#* **delay restore interface-vlan 45**

Für vPC weist die Loopback-Schnittstelle zwei IP-Adressen auf: die primäre IP-Adresse und

die sekundäre IP-Adresse. Die primäre IP-Adresse ist eindeutig und wird von Layer-3- Protokollen verwendet.Die sekundäre IP-Adresse des Loopbacks ist erforderlich, da sie von der Schnittstelle NVE als VTEP-IP-Adresse verwendet wird. Die sekundäre IP-Adresse muss auf beiden vPC-Peers gleich sein.Der NVE Hold-Down-Timer muss höher als der vPC-

#### Verzögerungs-Wiederherstellungs-Timer sein.

*Leaf-2(config-if-range)# show nve interface nve 1 detail Interface: nve1, State: Up, encapsulation: VXLAN VPC Capability: VPC-VIP-Only [notified] Local Router MAC: 003a.9c28.2cc7 Host Learning Mode: Control-Plane Source-Interface: loopback1 (primary: 10.1.1.41.1.4, secondary: 10.1.1.10) Source Interface State: Up Virtual RMAC Advertisement: Yes NVE Flags: Interface Handle: 0x49000001 Source Interface hold-down-time: 180 Source Interface hold-up-time: 30 Remaining hold-down time: 0 seconds Virtual Router MAC: 0200.1401.010a Interface state: nve-intf-add-complete Fabric convergence time: 135 seconds Fabric convergence time left: 0 seconds*

Aktivieren Sie für Best Practices die automatische Wiederherstellung in Ihrer vPC-Umgebung.

Obwohl selten, gibt es eine Chance, dass vPC Auto-Recovery-Funktion Sie in Dual-Active-

Szenario erhalten können.Mit der vPC-Peer-Switch-Funktion kann ein Paar von vPC-Peers

als einzelner Spanning Tree Protocol-Root in der Layer-2-Topologie angezeigt werden (sie

haben dieselbe Bridge-ID). Der vPC-Peer-Switch muss auf beiden vPC-Peers konfiguriert

werden, damit er betriebsbereit ist. Der Befehl lautet: N9K(config-vpc-domain)# peer-switch

Mit dem vPC-Peer-Gateway kann ein vPC-Peer-Gerät als aktives Gateway für Pakete

fungieren, die an die MAC des anderen Peer-Geräterouters adressiert sind. Die Weiterleitung

des Datenverkehrs lokal an das vPC-Peer-Gerät wird beibehalten, und die Verwendung des

Peer-Links wird vermieden. Wenn die Peer-Gateway-Funktion aktiviert wird, hat dies keine

Auswirkungen auf Datenverkehr und Funktionalität. *N9k-1(config)# vpc domain 1 N9k-1(config-vpc-domain)# peer-gateway*

#### Der Layer-3-Peer-Router-Befehl ermöglicht Routing über den vPC.

```
N9k-1(config)# vpc domain 1
N9k-1(config-vpc-domain)# layer3 peer-router
N9K-1(config-vpc-domain)# exit
```

```
N9K-1# sh vpc
Legend:(*)
- local vPC is down, forwarding via vPC peer-link
vPC domain id : 100
Peer status : peer adjacency formed ok
vPC keep-alive status : peer is alive
```
*Configuration consistency status : success Per-vlan consistency status : success Type-2 consistency status : success vPC role : secondary, operational primary Number of vPCs configured : 2 Peer Gateway : Enabled Peer gateway excluded VLANs : - Peer gateway excluded bridge-domains : - Dual-active excluded VLANs and BDs : - Graceful Consistency Check : Enabled Auto-recovery status : Enabled (timeout = 240 seconds) Operational Layer3 Peer-router : Enabled*

Strikte EmpfehlungenDas Peer-Gateway muss vor dem Layer-3-Peer-Router aktiviert werden.Für beide vPC-Peers muss ein Layer-3-Peer-Router konfiguriert sein, damit sie wirksam werden.Aktivieren Sie "Supress-arp" als Best Practice, und verwenden Sie die Multicast-IP-Adresse für VXLAN.Verwenden Sie eine separate Loopback-IP-Adresse für Steuerung und Datenebene in der vPC-VXLAN-Struktur.Bei vPC mit MSTP muss die Bridge-Priorität auf beiden vPC-Peers gleich sein.Für optimale Konvergenzergebnisse optimieren Sie die vPC-Verzögerungswiederherstellung und die NVE-Schnittstellen-Holddown-Timer.Zugehörige Informationen[Nexus Switches der Serie 9000 -](https://www.cisco.com/c/de_de/support/switches/nexus-9000-series-switches/series.html) [Dokumentation](https://www.cisco.com/c/de_de/support/switches/nexus-9000-series-switches/series.html)[Konfigurationsleitfaden für Cisco Nexus NX-OS-Schnittstellen der Serie 9000,](/content/en/us/td/docs/switches/datacenter/nexus9000/sw/93x/interfaces/configuration/guide/b-cisco-nexus-9000-nx-os-interfaces-configuration-guide-93x.html) [Version 9.3\(x\)](/content/en/us/td/docs/switches/datacenter/nexus9000/sw/93x/interfaces/configuration/guide/b-cisco-nexus-9000-nx-os-interfaces-configuration-guide-93x.html)[Cisco Nexus Serie 9000 - NX-OS Verified Scalability Guide, Version 9.2\(1\)](/content/en/us/td/docs/switches/datacenter/nexus9000/sw/92x/scalability/guide_921/b_Cisco_Nexus_9000_Series_NX-OS_Verified_Scalability_Guide_921.html) -

enthält vPC-Skalierbarkeitsangaben (CCO[\)Empfohlene Cisco NX-OS-Versionen für Cisco](/content/en/us/td/docs/switches/datacenter/nexus9000/sw/recommended_release/b_Minimum_and_Recommended_Cisco_NX-OS_Releases_for_Cisco_Nexus_9000_Series_Switches.html)

[Nexus Switches der Serie 9000](/content/en/us/td/docs/switches/datacenter/nexus9000/sw/recommended_release/b_Minimum_and_Recommended_Cisco_NX-OS_Releases_for_Cisco_Nexus_9000_Series_Switches.html)[Nexus Switches der Serie 9000 - Versionshinweise](https://www.cisco.com/c/de_de/support/switches/nexus-9000-series-switches/products-release-notes-list.html)[Cisco](/content/en/us/td/docs/switches/datacenter/nexus9000/sw/92x/vxlan-92x/configuration/guide/b-cisco-nexus-9000-series-nx-os-vxlan-configuration-guide-92x/b-cisco-nexus-9000-series-nx-os-vxlan-configuration-guide-92x_chapter_011000.html)

[Nexus Serie 9000 NX-OS VXLAN-Konfigurationsleitfaden, Version 9.2\(x\)](/content/en/us/td/docs/switches/datacenter/nexus9000/sw/92x/vxlan-92x/configuration/guide/b-cisco-nexus-9000-series-nx-os-vxlan-configuration-guide-92x/b-cisco-nexus-9000-series-nx-os-vxlan-configuration-guide-92x_chapter_011000.html) - Abschnitt zu vPC

Fabric Peering[Konfigurieren des EVPN VXLAN IPV6-Overlay-Konfigurationsbeispiels](https://www.cisco.com/c/de_de/support/docs/ip/ip-version-6-ipv6/218146-configure-evpn-vxlan-ipv6-overlay-config.html)[Design-](/content/dam/en/us/td/docs/switches/datacenter/sw/design/vpc_design/vpc_best_practices_design_guide.pdf)

[und Konfigurationsleitfaden: Best Practices für Virtual Port Channels \(vPC\) auf Cisco Nexus](/content/dam/en/us/td/docs/switches/datacenter/sw/design/vpc_design/vpc_best_practices_design_guide.pdf)

[Switches der Serie 7000](/content/dam/en/us/td/docs/switches/datacenter/sw/design/vpc_design/vpc_best_practices_design_guide.pdf) - Theorie der vPCs N7k und N9k ist ähnlich. In dieser Referenz

werden zusätzliche Informationen zu Best Practices behandelt.[Konfigurieren und Überprüfen](https://www.cisco.com/c/de_de/support/docs/ip/border-gateway-protocol-bgp/218332-configure-and-verify-double-sided-virtua.html) [von doppelseitigem virtuellen vPC](https://www.cisco.com/c/de_de/support/docs/ip/border-gateway-protocol-bgp/218332-configure-and-verify-double-sided-virtua.html)

## Informationen zu dieser Übersetzung

Cisco hat dieses Dokument maschinell übersetzen und von einem menschlichen Übersetzer editieren und korrigieren lassen, um unseren Benutzern auf der ganzen Welt Support-Inhalte in ihrer eigenen Sprache zu bieten. Bitte beachten Sie, dass selbst die beste maschinelle Übersetzung nicht so genau ist wie eine von einem professionellen Übersetzer angefertigte. Cisco Systems, Inc. übernimmt keine Haftung für die Richtigkeit dieser Übersetzungen und empfiehlt, immer das englische Originaldokument (siehe bereitgestellter Link) heranzuziehen.